### **Тема 12. Налаштування роботи протоколу маршрутизації EIGRP**

**Мета роботи**: ознайомитися з особливостями функціонування та налаштування роботи протоколу маршрутизації EIGRP на обладнанні Cisco.

### **Теоретичні відомості**

#### **Налаштування функціонування протоколу маршрутизації EIGRP**

EIGRP (Enhanced Interior Gateway Routing Protocol) – дистанційновекторний протокол маршрутизації, що був оптимізований для зменшення нестабільності протоколу IGRP після змін топології мережі, уникнення проблеми зациклення маршруту та більш ефективного і економного використання потужностей маршрутизатора.

Протокол EIGRP є досить складним протоколом, який розроблений з врахуванням особливостей функціонування мереж, які відрізняються за типами, розмірами, структурою та іншими параметрами.

На відміну від протоколу OSPF, в якому у багатьох випадках врахування та налаштування особливостей функціонування певного типу мережі покладаються на адміністратора, в протоколі EIGRP ці дії виконуються автоматично.

В загальному випадку налаштування функціонування протоколу EIGRP складається з кількох обов'язкових, деяких необов'язкових, але рекомендованих та великої кількості необов'язкових етапів:

- 1. Активувати режим конфігурування протоколу (обов'язково).
- 2. Вказати підключені мережі, параметри яких відповідають налаштуванням інтерфейсів (обов'язково).
- 3. Встановити відсоток використання пропускної здатності лінії зв'язку (необов'язково).
- 4. Відключити сумаризацію маршрутів (необов'язково).
- 5. Налаштувати сумарну агреговану адресу (необов'язково).
- 6. Налаштувати плаваючі сумарні маршрути (необов'язково).
- 7. Налаштувати аутентифікацію протоколу (необов'язково).
- 8. Налаштувати параметри протокольно-незалежних модулів EIGRP (необов'язково).
- 9. Налаштувати маршрутизацію EIGRP для тупикових мереж (необов'язково).
- 10.Здійснювати моніторинг та керування роботою протоколу (необов'язково).

Для активації роботи протоколу динамічної маршрутизації EIGRP використовується команда router eigrp. У випадку, коли необхідно деактивувати роботу протоколу, використовується ця ж команда з префіксом no.

Команда network призначена для прямого інформування протоколу про безпосередньо підключені мережі – включення мереж в роботу протоколу. Команда auto-summary призначена для вмикання/вимикання функції сумаризації маршрутів на межах класових мереж, за замовчуванням функція активована. На практиці налаштування протоколу EIGRP рекомендується проводити ручну сумаризацію маршрутів, Для виконання ручної сумаризації використовується команда ip summary-address eigrp. Застосування команди passive-interface аналогічне до протоколів RIP та OSPF.

Синтаксис команди router (привілейований режим):

### **router eigrp [as\_number],**

де AS\_number – номер автономної системи EIGRP (ASN, Autonomous System Number), який може набувати значень від 0 до 65535; AS\_number повинен збігатися на всіх маршрутизаторах домену маршрутизації.

Синтаксис команди network (режим налаштування протоколу маршрутизації):

### **network [address] [wildcard mask],**

де address – ІР-адреса мережі у десятковому вигляді;

wildcard mask – інвертована маска мережі (може не вказуватися).

Синтаксис команди ip summary-address eigrp (режим глобального конфігурування):

# **ip summary-address eigrp AS\_number address mask AD\_value,** де AS\_number – номер автономної системи EIGRP;

address – сумарна ІР-адреса мережі у десятковому вигляді;

mask – пряма маска мережі;

AD\_value – значення адміністративної відстані; може змінюватися у діапазоні від 1 до 255.

# **Команди моніторингу та діагностики роботи протоколу маршрутизації EIGRP на маршрутизаторах Cisco**

Для моніторингу та діагностики роботи протоколу EIGRP на маршрутизаторах Cisco використовуються як команди загального призначення, так і спеціалізовані команди (табл. 12.1).

Таблиця 12.1 – Перелік команд моніторингу та діагностики роботи протоколу маршрутизації EIGRP на маршрутизаторах Cisco

| Команда                  | Призначення                                                     |  |  |
|--------------------------|-----------------------------------------------------------------|--|--|
| show ip protocols        | Виведення інформації про активовані протоколи маршрутизації та  |  |  |
|                          | параметри їх функціонування                                     |  |  |
| show ip protocols        | Виведення сумарної інформації про функціонування IP-протоколів  |  |  |
| summary                  |                                                                 |  |  |
| show ip route            | Виведення повної таблиці маршрутизації                          |  |  |
| show ip route eigrp      | Виведення таблиці маршрутизації протоколу EIGRP                 |  |  |
| show ip route $A.B.C.D$  | Виведення деталізованої маршрутної інформації певної мережі     |  |  |
| show ip eigrp interfaces | Виведення інформації про інтерфейси, які беруть участь у роботі |  |  |
|                          | протоколу EIGRP та параметри їх взаємодії                       |  |  |
| show ip eigrp neighbors  | Виведення інформації про сусідні маршрутизатори, які беруть     |  |  |
|                          | участь у роботі протоколу EIGRP                                 |  |  |
| show ip eigrp topology   | Виведення топологічної інформації протоколу EIGRP               |  |  |
| show ip eigrp traffic    | Виведення інформації про передачу інформаційних повідомлень     |  |  |
|                          | протоколу EIGRP                                                 |  |  |

# **Приклад налаштування протоколу маршрутизації EIGRP**

Розглянемо специфіку налаштування роботи протоколу EIGRP для мережі, схема якої наведена на рис. 12.1. Для спрощення побудови мережі та налаштувань локальна мережа A представлена лише однією робочою станцією. Аналогічно представлені локальні мережі С та F.

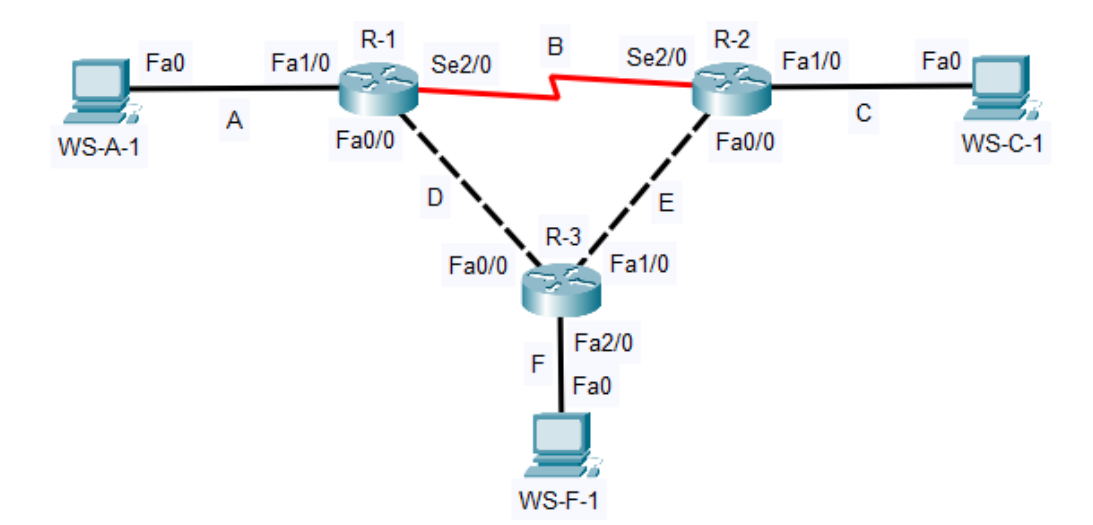

Рисунок 12.1 – Приклад мережі

При побудові даної мережі для з'єднання пристроїв використано дані табл. 12.2. Для налаштування параметрів адресації пристроїв – дані табл. 12.3.

| Пристрій              | Інтерфейс       | Підключення до інтерфейсу<br>Підключення до пристрою |                 |
|-----------------------|-----------------|------------------------------------------------------|-----------------|
| Маршрутизатор R-1     | Fa1/0           | Робоча станція WS-A-1                                | Fa <sub>0</sub> |
|                       | Se2/0           | Маршрутизатор R-2                                    | Se2/0           |
|                       | Fa0/0           | Маршрутизатор R-3                                    | Fa0/0           |
| Маршрутизатор R-2     | Se2/0           | Маршрутизатор R-1                                    | Se2/0           |
|                       | Fa1/0           | Робоча станція WS-C-1                                | Fa0             |
|                       | Fa0/0           | Маршрутизатор R-3                                    | Fa1/0           |
| Маршрутизатор R-3     | Fa0/0           | Маршрутизатор R-1                                    | Fa0/0           |
|                       | Fa1/0           | Маршрутизатор R-2                                    | Fa0/0           |
|                       | Fa2/0           | Робоча станція WS-F-1                                | Fa0             |
| Робоча станція WS-A-1 | Fa <sub>0</sub> | Маршрутизатор R-1<br>Fa1/0                           |                 |
| Робоча станція WS-C-1 | Fa <sub>0</sub> | Маршрутизатор R-2                                    | Fa1/0           |
| Робоча станція WS-F-1 | Fa <sub>0</sub> | Маршрутизатор R-3                                    | Fa2/0           |

Таблиця 12.2 – Параметри інтерфейсів пристроїв для прикладу

| Підмережа/            | Інтерфейс/Мережевий   |              | Маска           | Префікс |
|-----------------------|-----------------------|--------------|-----------------|---------|
| Пристрій              | адаптер/Шлюз          | IP-адреса    | підмережі       |         |
| Підмережа А           |                       | 195.10.1.0   | 255.255.255.0   | /24     |
| Підмережа В           |                       | 195.20.1.0   | 255.255.255.252 | /30     |
| Підмережа С           |                       | 195.30.1.0   | 255.255.255.0   | /24     |
| <b>Підмережа</b> D    |                       | 195.40.1.0   | 255.255.255.252 | /24     |
| Підмережа Е           |                       | 195.50.1.0   | 255.255.255.252 | /24     |
| Підмережа Ғ           |                       | 195.60.1.0   | 255.255.255.0   | /24     |
| Маршрутизатор R-1     | Інтерфейс Se2/0       | 195.20.1.1   | 255.255.255.252 | /30     |
|                       | Інтерфейс Fa1/0       | 195.10.1.254 | 255.255.255.0   | /24     |
|                       | Інтерфейс Fa0/0       | 195.40.1.1   | 255.255.255.252 | /30     |
| Маршрутизатор R-2     | Інтерфейс Se2/0       | 195.20.1.2   | 255.255.255.252 | /30     |
|                       | Інтерфейс Fa1/0       | 195.30.1.254 | 255.255.255.0   | /24     |
|                       | Інтерфейс Fa0/0       | 195.50.1.1   | 255.255.255.252 | /30     |
| Маршрутизатор R-3     | Інтерфейс Fa0/0       | 195.40.1.2   | 255.255.255.252 | /30     |
|                       | Інтерфейс Fa1/0       | 195.50.1.2   | 255.255.255.252 | /30     |
|                       | Інтерфейс Fa2/0       | 195.60.1.254 | 255.255.255.0   | /24     |
| Робоча станція WS-A-1 | Мережевий адаптер     | 195.10.1.1   | 255.255.255.0   | /24     |
|                       | Шлюз за замовчуванням | 195.10.1.254 |                 |         |
| Робоча станція WS-C-1 | Мережевий адаптер     | 195.30.1.1   | 255.255.255.0   | /24     |
|                       | Шлюз за замовчуванням | 195.30.1.254 |                 |         |
| Робоча станція WS-F-1 | Мережевий адаптер     | 195.60.1.1   | 255.255.255.0   | /24     |
|                       | Шлюз за замовчуванням | 195.60.1.254 |                 |         |

Таблиця 12.3 – Параметри адресації мережі для прикладу

Сценарії налаштування параметрів адресації для маршрутизаторів мережі аналогічні відповідним сценаріям двох попередніх робіт.

Сценарії налаштування функціонування протоколу маршрутизації EIGRP (лише обов'язкові етапи) наведені нижче:

**R-1>enable R-1#configure terminal R-1(config)# router eigrp 1 R-1(config-router)#no auto-summary R-1(config-router)#network 195.10.1.0 0.0.0.255 R-1(config-router)#network 195.20.1.0 0.0.0.3 R-1(config-router)#network 195.40.1.0 0.0.0.3**

**…**

```
R-1(config-router)#exit
R-1(config)#exit
R-1#
…
…
R-2>enable
R-2#configure terminal
R-2(config)# router eigrp 1
R-2(config-router)#no auto-summary
R-2(config-router)#network 195.20.1.0 0.0.0.3
R-2(config-router)#network 195.30.1.0 0.0.0.255
R-2(config-router)#network 195.50.1.0 0.0.0.3
R-2(config-router)#exit
R-2(config)#exit
R-2#
…
…
R-3>enable
R-3#configure terminal
R-3(config)# router eigrp 1
R-3(config-router)#no auto-summary
R-3(config-router)#network 195.40.1.0 0.0.0.3
R-3(config-router)#network 195.50.1.0 0.0.0.3
R-3(config-router)#network 195.60.1.0 0.0.0.255
R-3(config-router)#exit
R-3(config)#exit
R-3#
```
**…**

З метою перегляду інформації про роботу протоколу маршрутизації EIGRP для розглянутого прикладу використано відповідні команди. Результати роботи цих команд для маршрутизатора R-1 наведено на рис. 12.2 – 12.8.

```
R-1#show ip protocols
Routing Protocol is "eigrp 1"
  Outgoing update filter list for all interfaces is not set
  Incoming update filter list for all interfaces is not set
  Default networks flagged in outgoing updates
  Default networks accepted from incoming updates
  EIGRP metric weight K1=1, K2=0, K3=1, K4=0, K5=0
  EIGRP maximum hopcount 100
  EIGRP maximum metric variance 1
Redistributing: eigrp 1
  Automatic network summarization is not in effect
  Maximum path: 4
  Routing for Networks:
     195.10.1.0
     195.20.1.0/30
     195.40.1.0/30
  Routing Information Sources:
    Gateway Distance Last Update<br>195.20.1.2 90 123880705<br>195.40.1.2 90 124001312
  Distance: internal 90 external 170
```
Рисунок 12.2 – Перегляд інформації про наявні протоколи маршрутизації

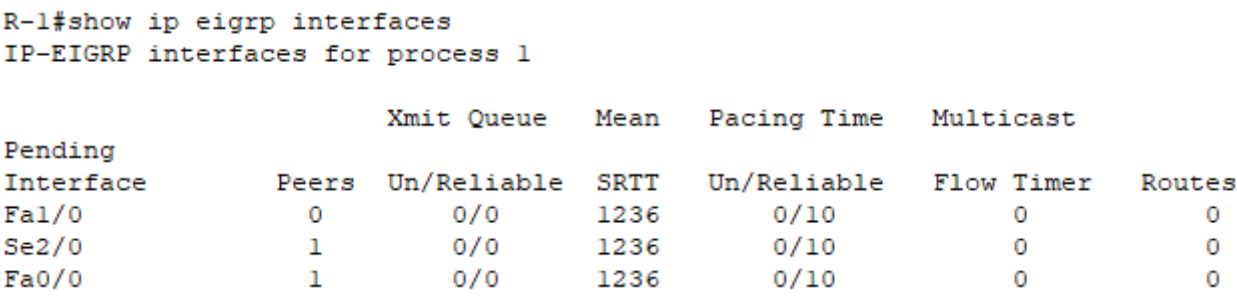

Рисунок 12.3 – Перегляд інформації про налаштування інтерфейсів

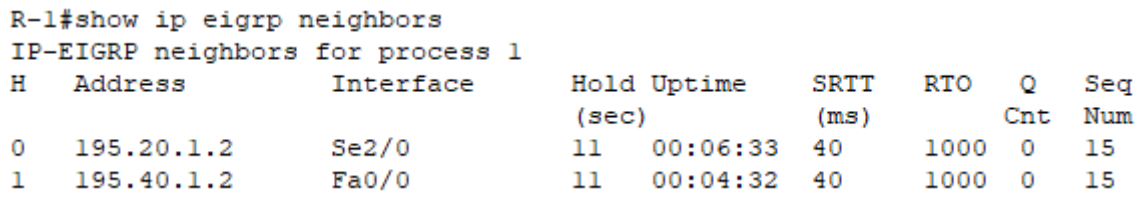

Рисунок 12.4 – Перегляд інформації про сусідів

```
R-1#show ip eigrp topology
IP-EIGRP Topology Table for AS 1/ID(195.40.1.1)
Codes: P - Passive, A - Active, U - Update, Q - Query, R - Reply,
       r - Reply status
P 195.10.1.0/24, 1 successors, FD is 28160
         via Connected, FastEthernet1/0
P 195.20.1.0/30, 1 successors, FD is 20512000
         via Connected, Serial2/0
P 195.30.1.0/24, 1 successors, FD is 33280
         via 195.40.1.2 (33280/30720), FastEthernet0/0
         via 195.20.1.2 (20514560/28160), Serial2/0
P 195.40.1.0/30, 1 successors, FD is 28160
         via Connected, FastEthernet0/0
P 195.50.1.0/30, 1 successors, FD is 30720
         via 195.40.1.2 (30720/28160), FastEthernet0/0
         via 195.20.1.2 (20514560/28160), Serial2/0
P 195.60.1.0/24, 1 successors, FD is 30720
         via 195.40.1.2 (30720/28160), FastEthernet0/0
```
Рисунок 12.5 – Перегляд топологічної інформації протоколу EIGRP

```
R-1#show ip eigrp traffic
IP-EIGRP Traffic Statistics for process 1
 Hellos sent/received: 451/225
 Updates sent/received: 10/16
 Queries sent/received: 0/0
 Replies sent/received: 0/0
 Acks sent/received: 16/9
 Input queue high water mark 1, 0 drops
  SIA-Queries sent/received: 0/0
  SIA-Replies sent/received: 0/0
```
Рисунок 12.6 – Перегляд інформації про передачу повідомлень протоколу EIGRP

```
R-1#show ip route
Codes: C - connected, S - static, I - IGRP, R - RIP, M - mobile, B - BGP
       D - EIGRP, EX - EIGRP external, O - OSPF, IA - OSPF inter area
       N1 - OSPF NSSA external type 1, N2 - OSPF NSSA external type 2
       El - OSPF external type 1, E2 - OSPF external type 2, E - EGP
       i - IS-IS, L1 - IS-IS level-1, L2 - IS-IS level-2, ia - IS-IS inter
area
       * - candidate default, U - per-user static route, o - ODR
       P - periodic downloaded static route
Gateway of last resort is not set
\mathcal{C}195.10.1.0/24 is directly connected, FastEthernet1/0
     195.20.1.0/30 is subnetted, 1 subnets
\mathbf{C}195.20.1.0 is directly connected, Serial2/0
     195.30.1.0/24 [90/33280] via 195.40.1.2, 00:08:08, FastEthernet0/0
\mathbf{D}195.40.1.0/30 is subnetted, 1 subnets
\mathbf C195.40.1.0 is directly connected, FastEthernet0/0
     195.50.1.0/30 is subnetted, 1 subnets
       195.50.1.0 [90/30720] via 195.40.1.2, 00:08:08, FastEthernet0/0
D
     195.60.1.0/24 [90/30720] via 195.40.1.2, 00:07:52, FastEthernet0/0
D
```
Рисунок 12.7 – Перегляд повної таблиці маршрутизації

```
R-1#show ip route eigrp
    195.20.1.0/30 is subnetted, 1 subnets
  195.30.1.0/24 [90/33280] via 195.40.1.2, 00:08:45, FastEthernet0/0
D.
   195.50.1.0/30 is subnetted, 1 subnets
D
        195.50.1.0 [90/30720] via 195.40.1.2, 00:08:45, FastEthernet0/0
     195.60.1.0/24 [90/30720] via 195.40.1.2, 00:08:29, FastEthernet0/0
D<sub>a</sub>
```
Рисунок 12.8 – Перегляд таблиці маршрутизації для протоколу EIGRP

Загальну інформацію про стан таблиці маршрутизації пристрою можна отримати за допомогою команди show ip route (рис. 12.7). Інформацію про стан таблиці маршрутизації протоколу EIGRP можна отримати за допомогою команди show ip route eigrp (рис. 12.8).

Для перевірки доступності робочої станції використовується команда ping, для перевірки маршруту передачі даних – команда traceroute. Результати роботи команди ping при перевірці доступності робочої станції WS-C-1 з маршрутизатора R-1 наведено на рис. 12.9.

```
R-1#ping 195.30.1.1
Type escape sequence to abort.
Sending 5, 100-byte ICMP Echos to 195.30.1.1, timeout is 2 seconds:
-11111
Success rate is 100 percent (5/5), round-trip min/avg/max = 0/2/11 ms
```
Рисунок 12.9 – Перевірка з'єднання між маршрутизатором та робочою станцією

Результати роботи команди traceroute при трасуванні маршруту від маршрутизатора R-1 до робочої станції WS-C-1 наведено на рис. 12.10. Аналіз виведених у процесі виконання команди ІР-адрес інтерфейсів проміжних маршрутизаторів підтверджує проходження пакету за визначеним оптимальним маршрутом.

```
R-l#traceroute 195.30.1.1
Type escape sequence to abort.
Tracing the route to 195.30.1.1
  1 195.40.1.2 0 msec 0 msec 0 msec<br>2 195.50.1.1 0 msec 0 msec 0 msec<br>3 195.30.1.1 0 msec 0 msec 0 msec
```
Рисунок 12.10 – Результат трасування маршруту між R-1 та WS-C-1

### **Хід роботи**

1. В середовищі Cisco Packet Tracer створити проект мережі згідно варіанту (таблиця А.18). Різновиди технологій Ethernet для всіх підмереж, крім вказаних у варіанті завдання, обираються довільно. На схемі канали зв'язку підмереж показані в загальному вигляді, при побудові підмережі вибирати потрібний тип кабелю. Для побудованої мережі заповнити описову таблицю, яка аналогічна табл. 12.2.

2. Провести базове налаштування маршрутизаторів та комутаторів, мережевих інтерфейсів та з'єднань.

3. Розробити схему адресації пристроїв мережі. Для цього скористатися даними додатку А. Результати навести у вигляді таблиці, яка аналогічна табл. 12.3. Розподілити адресний простір наступним чином: в мережах, що з'єднують маршрутизатори, використати префікс 30 (маска 255.255.255.252), весь вільний простір, що залишається, рівномірно розподілити між мережами, в яких розташовані комутатори SW-G-N-1 – SW-G-N-5.

4. Провести налаштування параметрів ІР-адресації пристроїв мережі у відповідності до даних п. 3.

5. Налаштувати функціонування протоколу EIGRP (номер автономної системи обирати за номером варіанту) на кожному з маршрутизаторів мережі. Перевести інтерфейси маршрутизаторів, до яких підключені локальні мережі, у режим Passive-Interface. Перевірити наявність зв'язку між всіма пристроями мережі.

6. Дослідити особливості отримання службової та діагностичної інформації за допомогою відповідних команд.

7. Оформити звіт до практичної роботи, який повинен обов'язково містити: назву дисципліни, номер роботи, прізвище та ім'я студента, що її виконав, номер варіанту завдання, скріншоти основних етапів виконання завдання (побудова схеми мережі, налаштування пристроїв, налаштування адресації, налаштування маршрутизації за протоколом EIGRP, перевірка зв'язку між пристроями, перегляд діагностичної інформації) та короткі текстові пояснення до них, таблиці інтерфейсів пристроїв, адресації мережі.

# **Контрольні запитання**

- 1. Протокол маршрутизації EIGRP.
- 2. До якого класу належить протокол маршрутизації EIGRP?
- 3. Наведіть перелік основних часових параметрів протоколу EIGRP та їх значення за замовчуванням.
- 4. Які основні параметри повинні бути зазначені у таблиці маршрутизації маршрутизатора, що працює за протоколом EIGRP?
- 5. Основні етапи налаштування роботи протоколу маршрутизації EIGRP на маршрутизаторах Cisco.
- 6. Основні команди налаштування протоколу маршрутизації EIGRP на маршрутизаторах Cisco.
- 7. Основні команди діагностики роботи протоколу маршрутизації EIGRP на маршрутизаторах Cisco.